# **J.ENSUU ИНФОРМАЦИЯ О ВНЕДРЕНИИ СРЕДЫ ОБУЧЕНИЯ**

# **Уважаемый опекун/родитель дошкольника**

По плану дошкольного образования требуется, чтобы информационные и коммуникационные технологии также надлежащим образом использовались и применялись в дошкольном образовании. Находящаяся под управлением научно-исследовательского института образования Университета Ювяскюля учебная среда Peda.net теперь будет внедрена в дошкольное образование. Каждому дошкольнику будет создан свой личный профиль в OmaTila, в котором будет составляться собственное цифровое портфолио дошкольника. Инструкции по созданию логина и пароля можно найти в конце этого извещения. Peda.net уже частично используется в начальном базовом образовании, поэтому пароль и логин будут уже готовы, когда ученик туда перейдет.

- Peda.net: «*Цель OmaTila - оставить важные вещи, накопленные во время учебы, для учащегося в качестве воспоминания, чтобы поддержать принцип обучения на протяжении всей жизни. Таким образом, OmaTila и накопленное в ней содержимое остаются в распоряжении учащегося, когда он или она покидает учебное заведение. Это также позволяет учащемуся сохранять в OmaTila личный, не относящийся напрямую к обучению, контент во время учебы. Никакая информация об OmaTila или ее владельце не будет передана третьему лицу. Учащийся может использовать OmaTila, в частности, для создания и сохранения разных папок по интересам.»*
- С помощью опекуна учащийся создает логин. Имя пользователя должно быть в формате имя.фамилия. Логин – публичный, пользователь может сам определять публичность другой информации в профиле. Пароль должен быть легко запоминающимся и легко записываемым. Если ребенок не умеет писать, учитель поможет. Контент, созданный в личном профиле, в первую очередь виден только самому ученику.
- Поскольку учитель и ребенок в дошкольном учреждении вместе создают и составляют портфолио, дошкольное учреждение должно знать имя пользователя и пароль на peda.net ребенка. Пароли тщательно хранятся в дошкольном образовании и доступны только тем, кто отвечает за групповое образование. Воспитатель дошкольного образования добавляет себя в качестве администратора страницы ребенка, где находится портфолио, и удаляет свои данные после окончания дошкольного образования.

**Цифровое портфолио** объединяет результаты, сделанные ребенком в дошкольном образовании, и выделяет то, чему он научился или что предстоит изучить. Ребенок собирает портфолио под руководством учителя. Например, ребенок может фотографировать собственные работы, игры и проекты в дошкольном учреждении. Портфолио выносит на первый план рост, развитие и обучение ребенка. Портфолио остается с ребенком при переходе к начальному базовому образованию. Ребенок и опекун также могут вместе просматривать портфолио дома.

**Верните следующую страницу в дошкольное учреждение с Вашей подписью до \_\_ /\_\_ /202\_.**

# **J.ENSUU**

## **Логин и пароль Peda.net, и разрешение на использование цифрового портфолио**

**Мы надеемся, что Вы вместе с ребенком создадите профиль OmaTila, и вернете данную анкету учителю.** 

◻ Мы создали учащемуся профиль OmaTila на его/ее имя. Имя/ логин учащегося – \_\_\_\_\_\_\_\_\_\_\_\_\_\_\_\_\_\_\_\_\_\_\_\_\_\_\_\_\_\_\_\_\_\_\_ и пароль – \_\_\_\_\_\_\_\_\_\_\_\_\_\_\_\_\_\_\_\_\_\_\_\_\_\_\_\_\_\_\_\_.

#### **Хранение имени учащегося/ логина и пароля**

Можно хранить в закрытом на замок месте в дошкольном учреждении да нет

Учащийся:\_\_\_\_\_\_\_\_\_\_\_\_\_\_\_\_\_\_\_\_\_\_\_\_\_\_\_\_\_\_\_\_\_\_\_\_\_\_\_\_\_\_\_\_\_\_\_\_\_\_\_\_\_\_\_\_\_

**Цифровые записи (изображение, видео и звук), на которых ребенка можно узнать**

Можно перенести в портфолио ребенка Да нет

**Подпись родителя/опекуна и дата**

**\_\_\_.\_\_\_.202\_ \_\_\_\_\_\_\_\_\_\_\_\_\_\_\_\_\_\_\_\_\_\_\_\_\_\_\_\_\_\_\_\_\_**

*Данное письмо для родителей/опекунов – это отредактированное письмо общего письма peda.net для родителей/опекунов и составлено, как часть проекта «Преодоление вызванного исключительными обстоятельствами разрыва в развитии и обучении в дошкольном образовании 2020-2021»*

> *Проект финансируется Министерством образования. Авторы: Цифровые репетиторы дошкольного образования города Йоэнсуу.*

# **Инструкции по открытию OmaTila учащемуся**

Дети до 13 лет могут открыть для себя данную услугу только с согласия опекуна. Учащийся регистрирует и создает свой кабинет OmaTila по адресу **[https://peda.net/:register,](https://peda.net/:register)** введя данный адрес в соответствующее поле и следуя инструкциям (рис. 1). Опекун получит электронное письмо с подтверждением, это может занять какое-то время. Через ссылку в письме-подтверждении можно создать логин и пароль (рис. 2). Логин выбирается, например, с именем и фамилией учащегося. Если в сервисе уже есть учащийся с таким же именем, то можно, например, между именем и фамилией добавить первую букву второго имени.

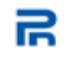

Uuden Peda.net-tunnuksen rekisteröinti alle 13vuotiaalle

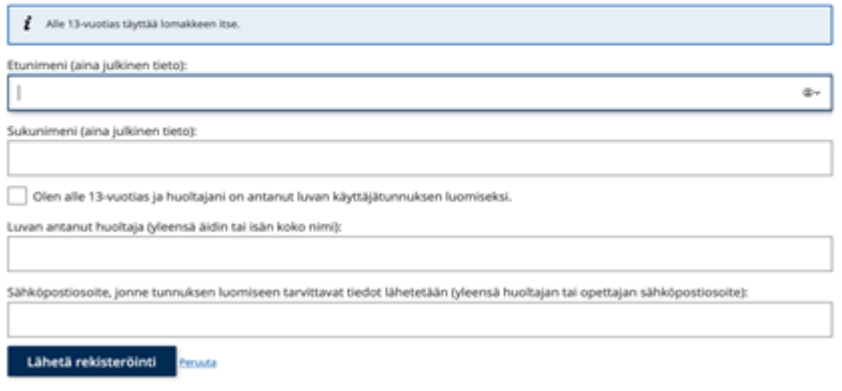

*Рис.1. Заказ на регистрацию и создание личного кабинета ребенку младше 13 лет на электронный ящик опекуна.* 

### Tunnuksen aktivointi

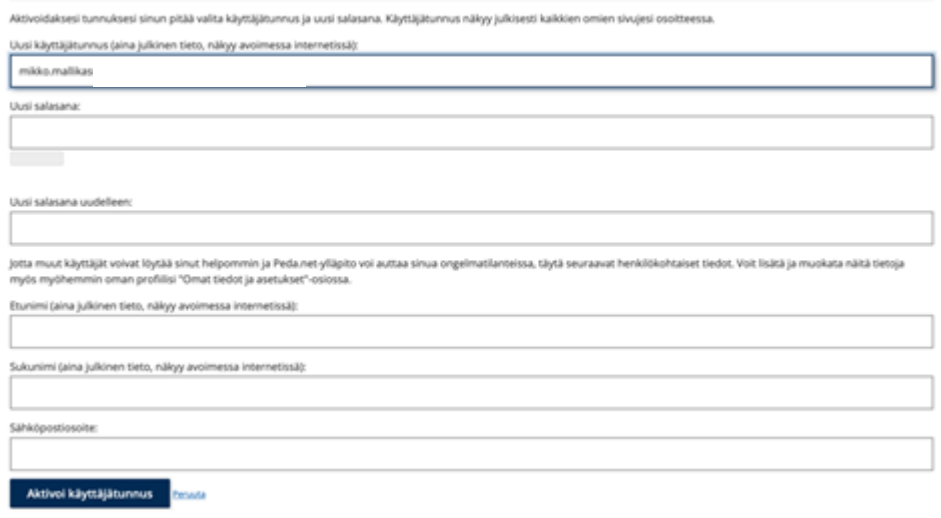

*Рис. 2. Создание логина и пароля для ребенка не старше 13 лет. Для создания логина и пароля на электронную почту опекуна будет отправлен временный пароль и инструкции для активации.* 

Учащийся на рис. выбрал свою собственную электронную почту, чтобы было легче запомнить.

#### Условия использования

- 1. Позаботьтесь о том, а) никто не узнал Ваш пароль, б) у Вас только одна учетная запись в данной услуге, в) не размещайте оскорбляющие других тексты и файлы.
- 2. Убедитесь, что а) Вы предоставили верную информацию при регистрации (ввод неверной информации может привести к закрытию учетной записи), б) если Вам меньше 13 лет, Вы получили согласие родителей на использование данной услуги.
- 3. Помните, что а) Вы несете личную ответственность за материалы в Oma Tila. Если Вы заметили оскорбительные или криминальные материалы, сообщите сразу поставщику услуг, б) сделайте резервную копию важной для Вас информации и материалов где-нибудь в другом месте, помимо OmaTila: поставщик услуг не гарантирует сохранность данных.
- 4. При создании записи, и при изменении отображаются полные условия использования, которые необходимо принять.

# Дополнительная информация о среде обучения

#### Peda.net

Дополнительная информация: Йоуко Йокинен jouko.jokinen@peda.net

https://peda.net

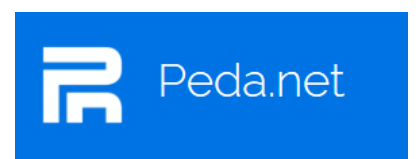